If using IE version other than 6, you may need to apply the fix below to be able to access the database.

If you have the inability to access www.sfwmd.gov/sderawebapp and received an "ArcGIS error message", we suggest the following:

• Go into Internet Explorer. Click the **Compatibility View** button in the Address bar. When displayed, this button appears to the left of the PRINT button and contains an image of a broken piece of paper. This enables Compatibility mode for all documents in the domain of the Web site being viewed.

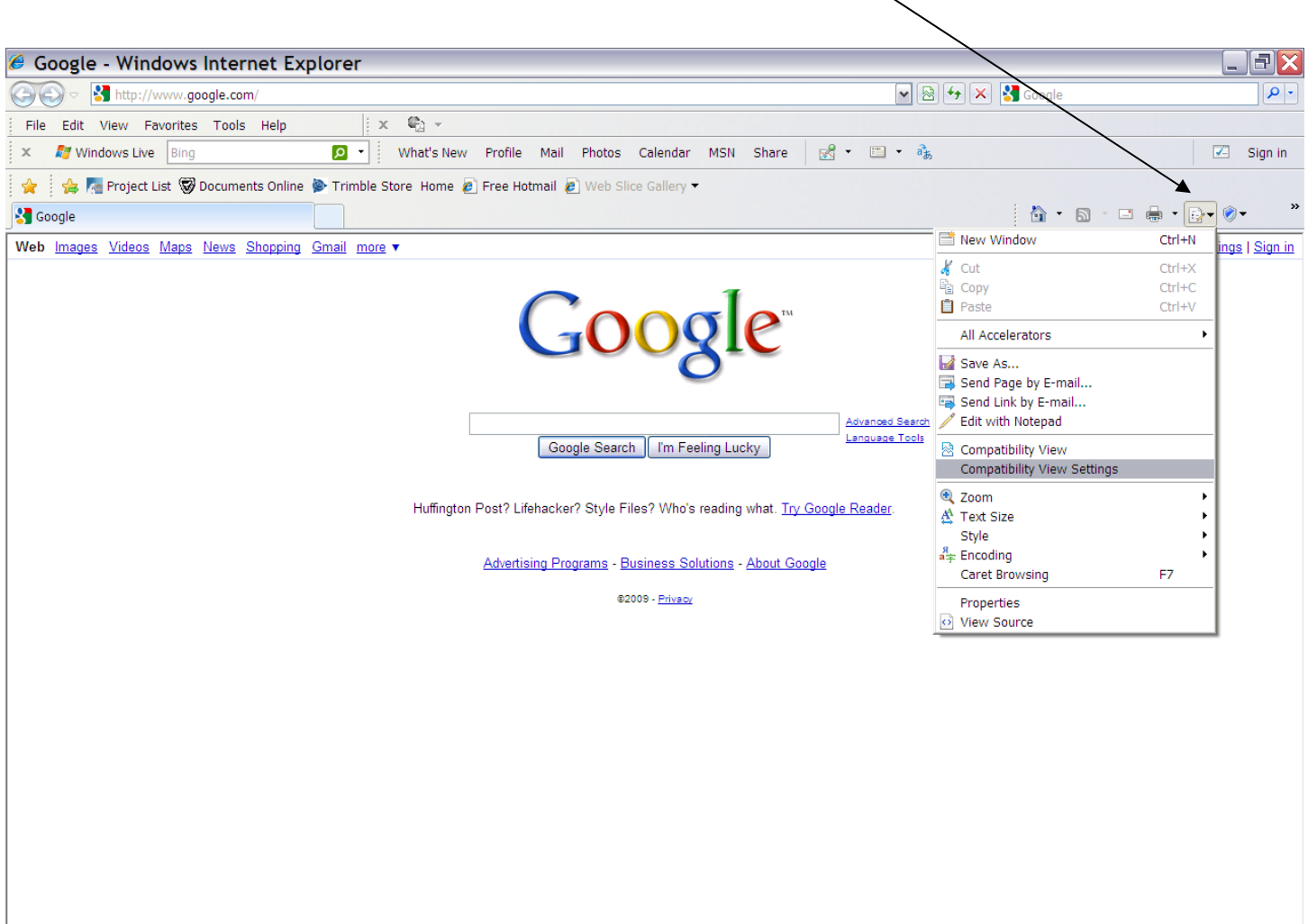

 $\bigoplus$  Internet

 $\mathcal{R}_{\mathbb{H}}$  -  $\mathcal{R}_{100\%}$  -

Enabling the "Compatibility View Settings". Fill in the website you wish..i.e. www.sfwmd.gov and click ADD. Then click CLOSE.

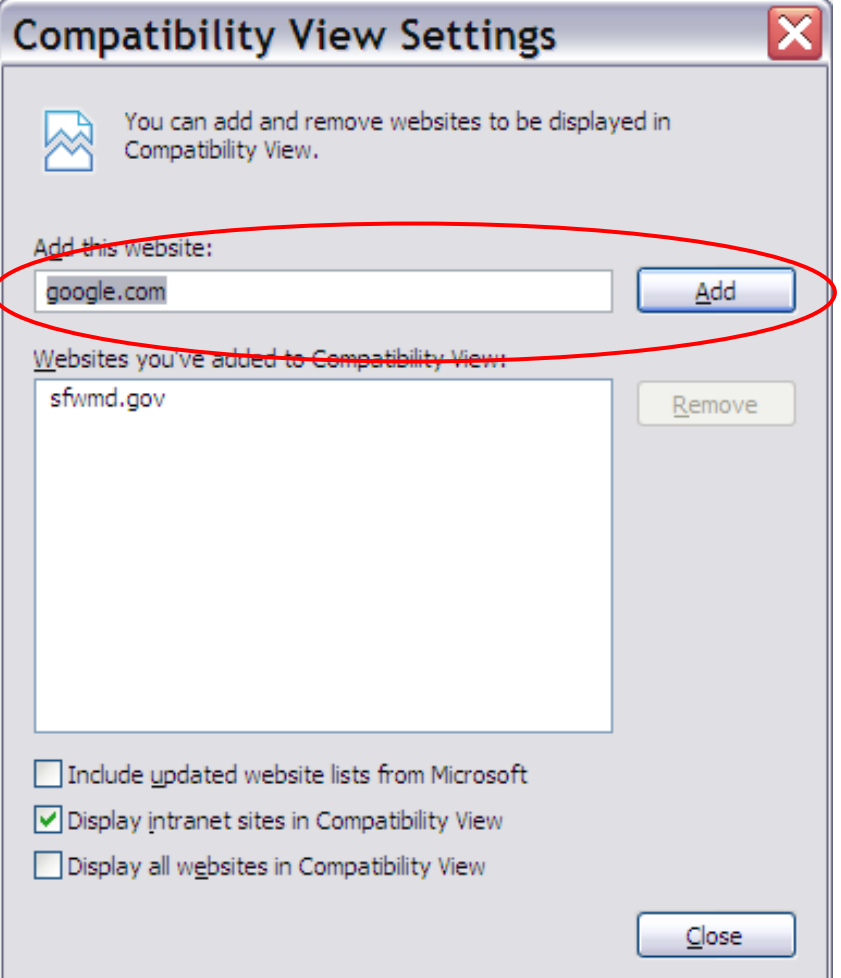

• Enabling the Compatibility View List, which defines a list of Web sites that are automatically displayed in Compatibility View.

Officially, SFWMD only supports Internet Explorer v6.0.